# Configuration et vérification de la fonction NAT sur Nexus

### Table des matières

### Introduction

Ce document décrit comment configurer et vérifier la traduction d'adresses de réseau (NAT) et deux fois la NAT.

## Conditions préalables

#### **Exigences**

Cisco vous recommande d'avoir des connaissances sur les sujets suivants :

- NAT
- Plate-forme NXOS
- Analyse Ethnique Compréhension

#### Composants utilisés

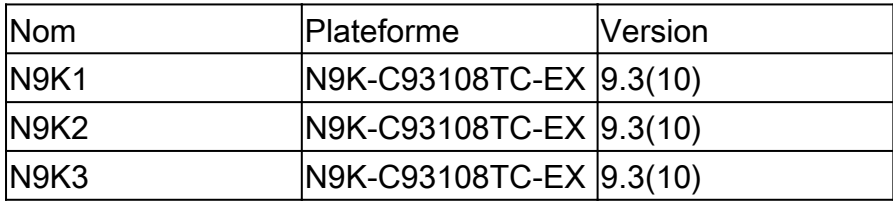

The information in this document was created from the devices in a specific lab environment. All of the devices used in this document started with a cleared (default) configuration. Si votre réseau est en ligne, assurez-vous de bien comprendre l'incidence possible des commandes.

#### Diagramme du réseau

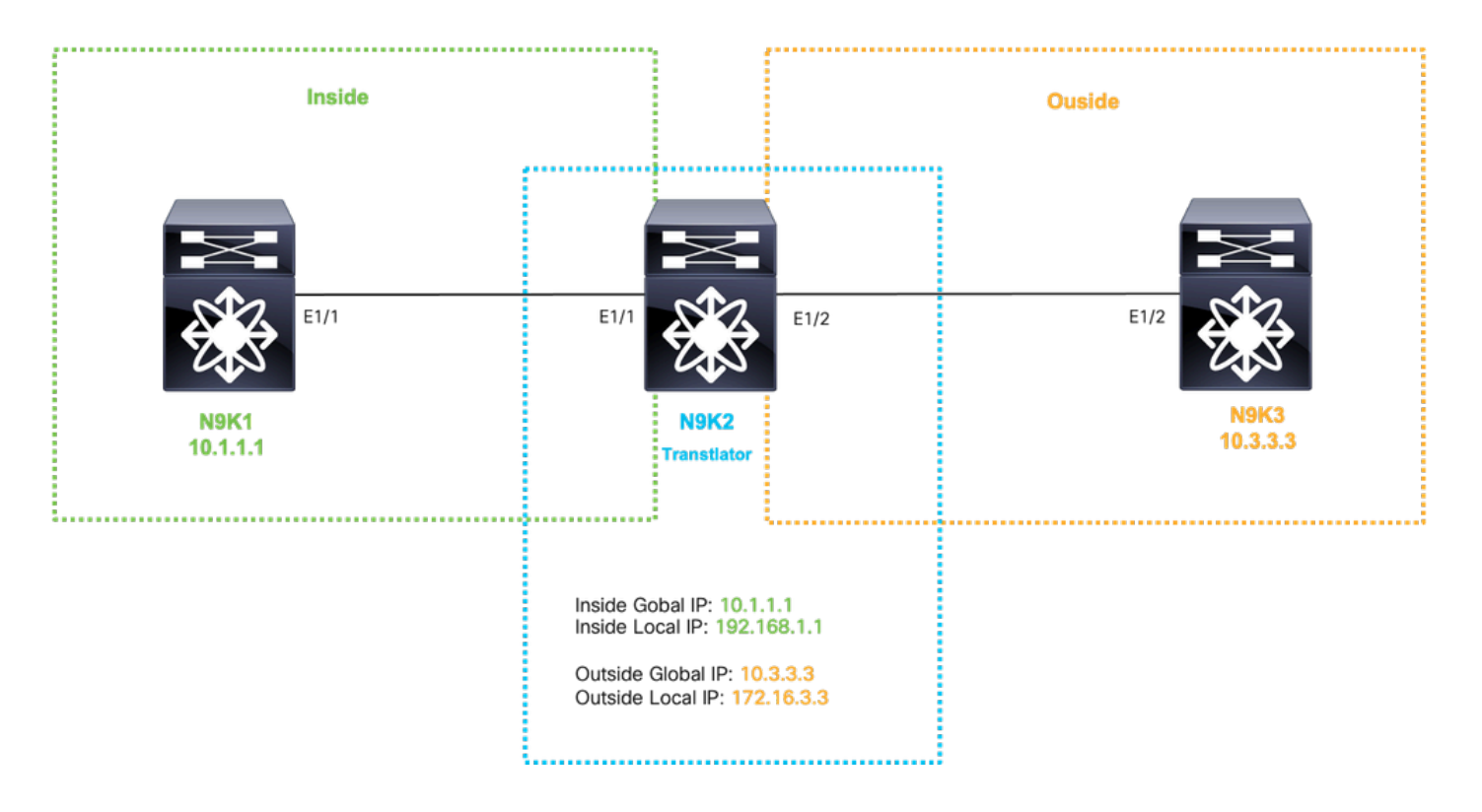

# Configurer la traduction globale dans IP

IP globale interne : 10.1.1.1

Adresse IP locale interne : 192.168.1.1

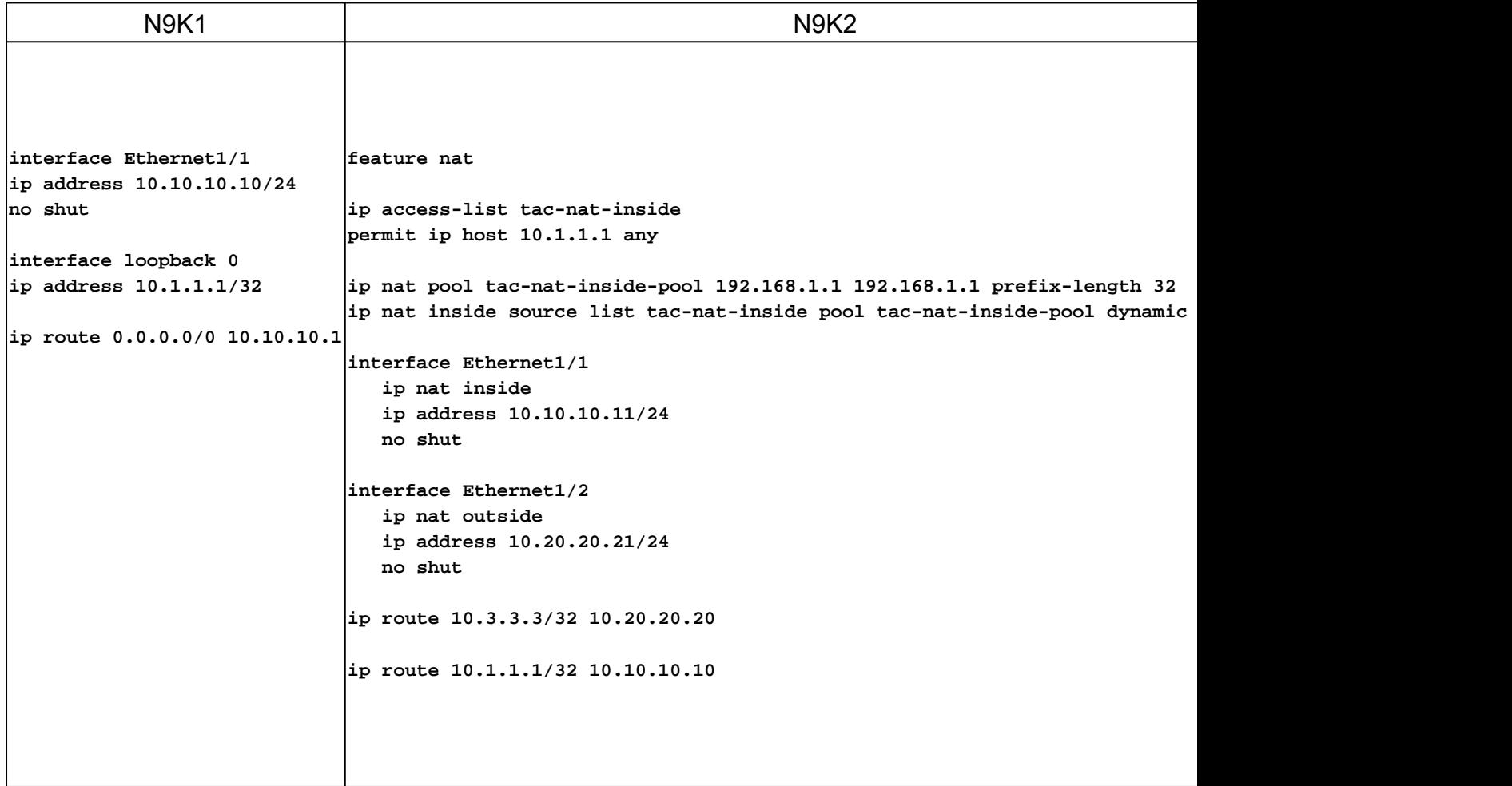

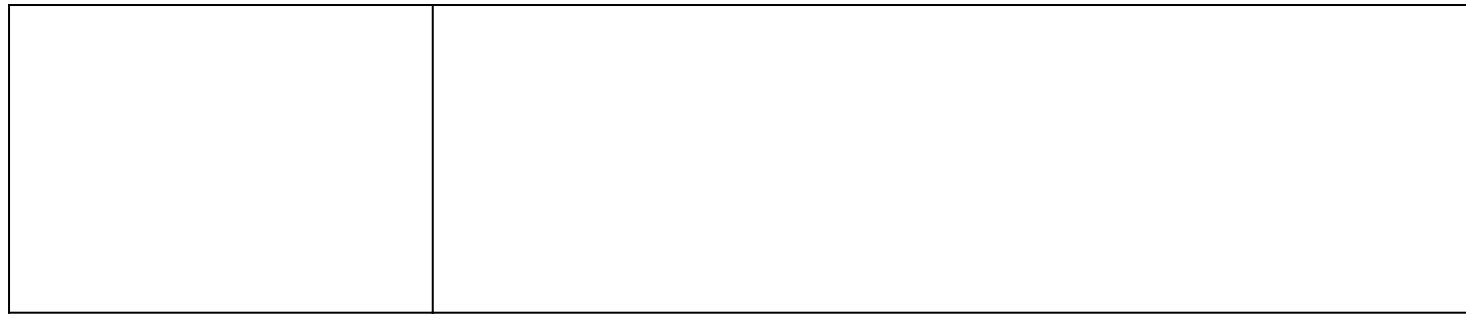

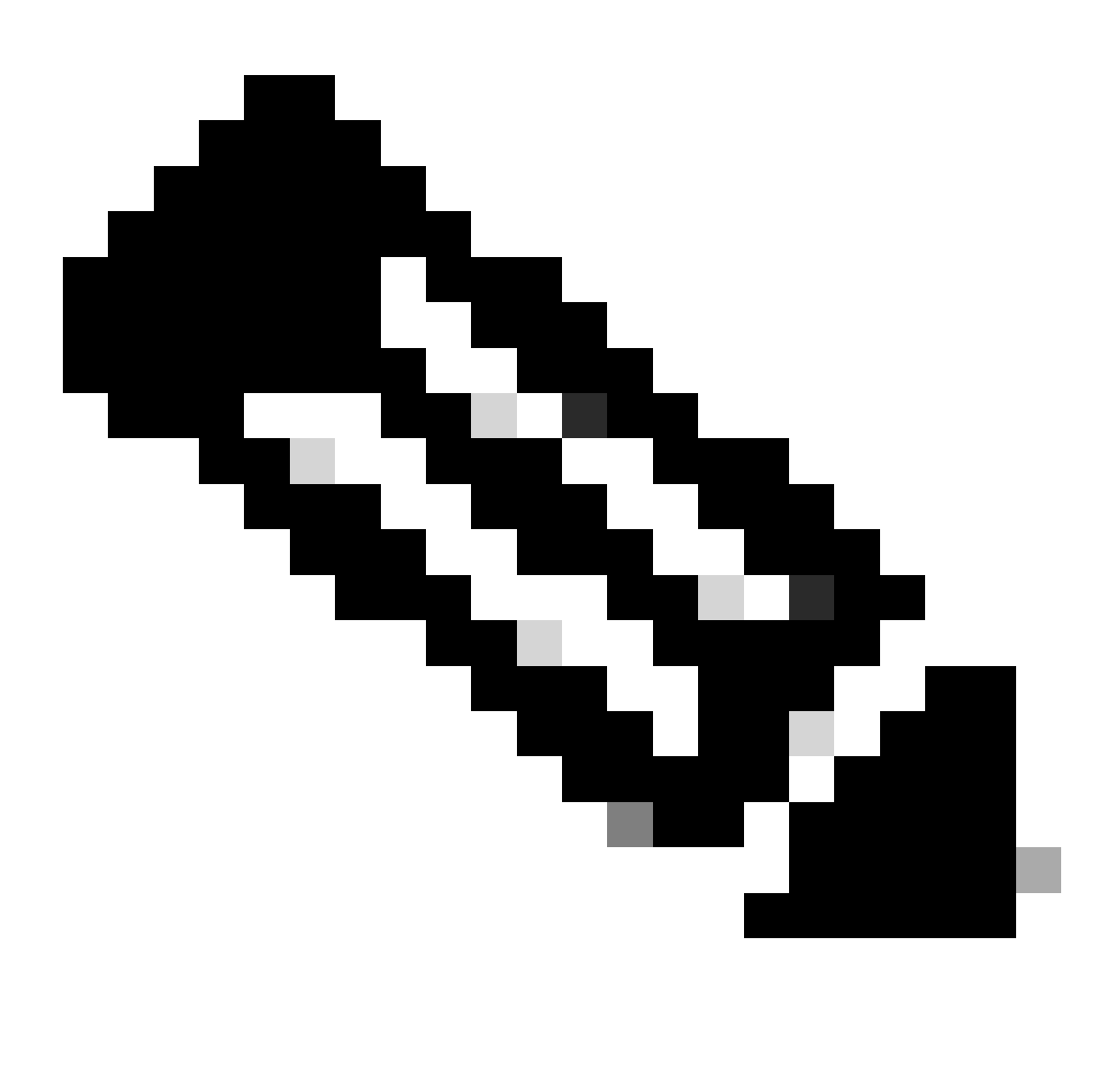

Remarque : étant donné que l'adresse IP 192.168.1.1 n'existe physiquement sur aucun périphérique, nexus doit disposer d'une route valide pour transférer le trafic vers cette adresse IP. Une entrée de route statique manuelle peut être configurée « ajouter une route » à la fin de la liste NAT peut être configurée. Nexus génère automatiquement une route vers l'adresse IP traduite pointant vers le tronçon suivant de l'adresse IP non traduite.

Vérifier la traduction globale dans IP

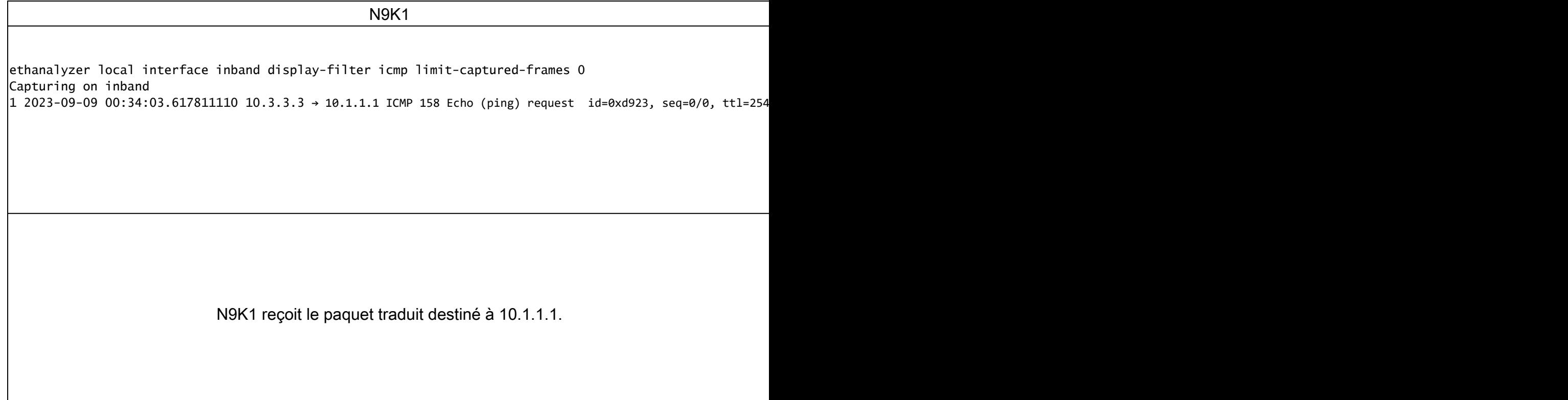

# Configurer la traduction à partir du protocole IP externe global

IP globale externe : 10.3.3.3

Adresse IP locale externe : 172.16.3.3

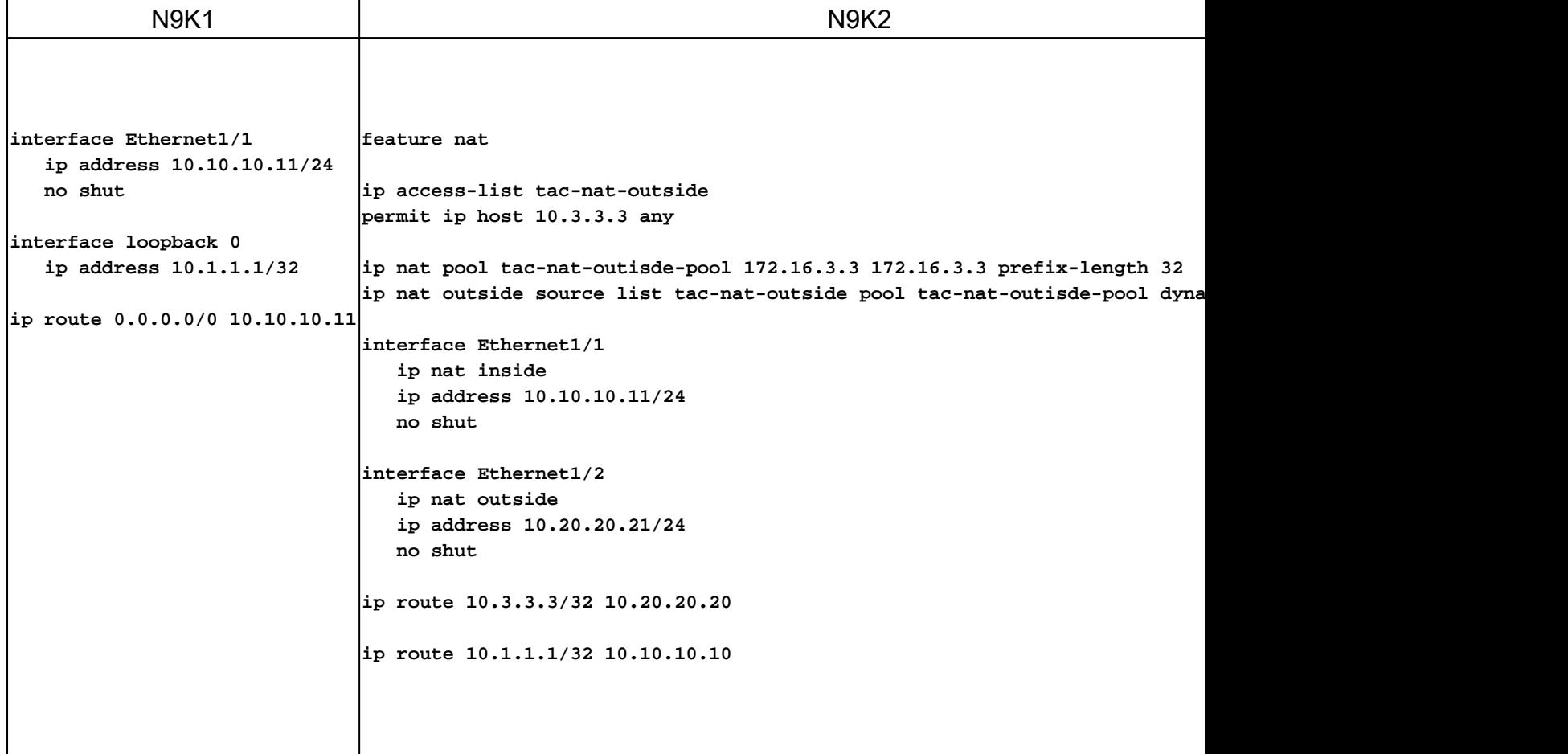

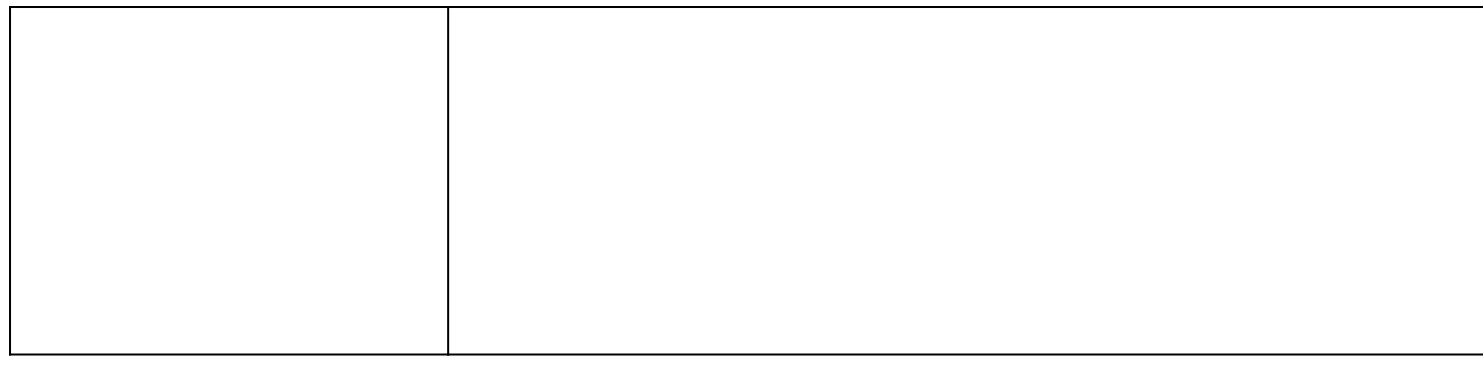

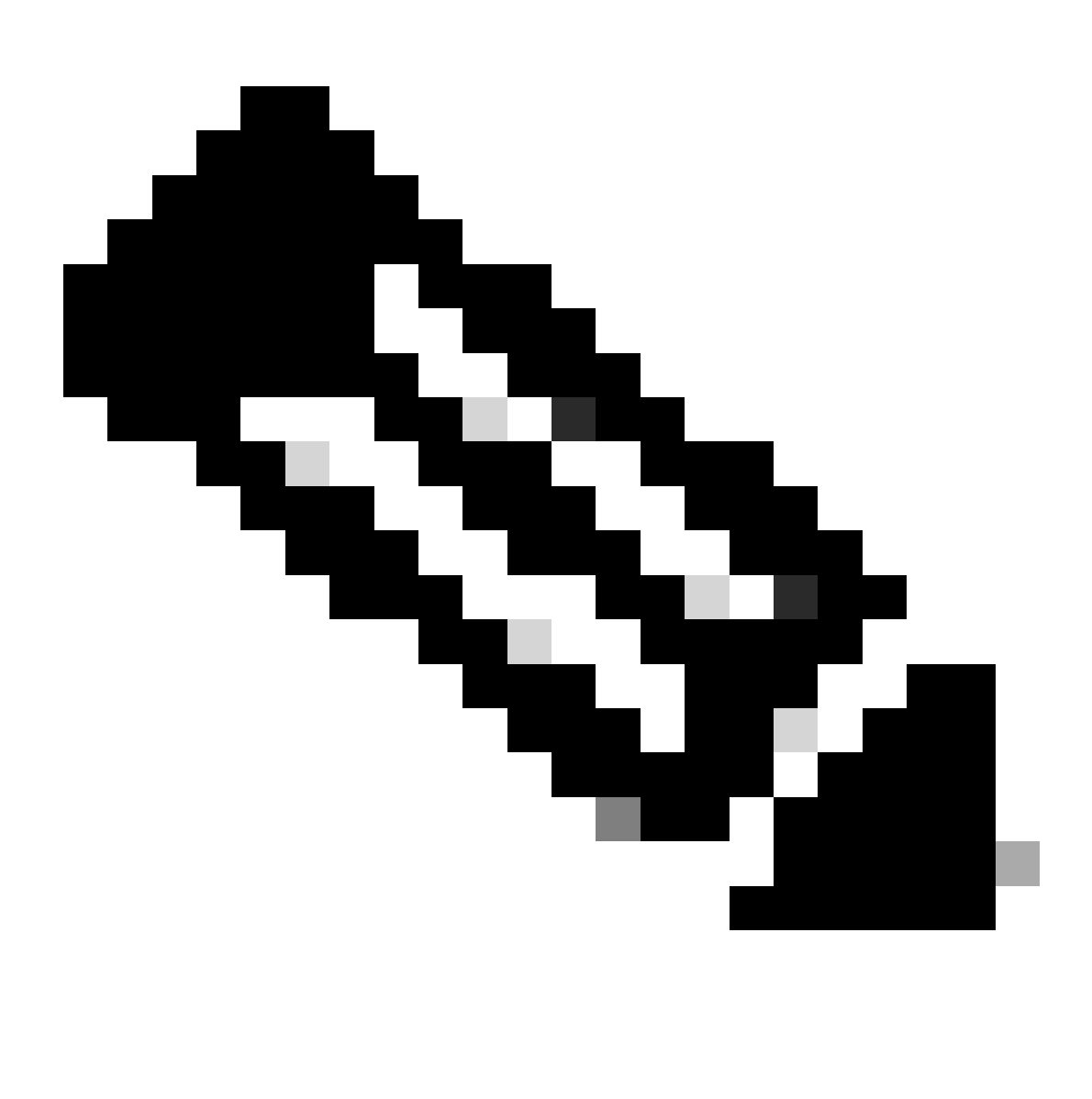

Remarque : étant donné que l'IP 172.16.3.3 n'existe physiquement sur aucun périphérique, nexus doit disposer d'une route valide pour transférer le trafic vers cette IP. Une entrée de route statique manuelle peut être configurée « ajouter une route » à la fin de la liste NAT peut être configurée. Nexus génère automatiquement une route vers l'IP traduite pointant vers le tronçon suivant de l'IP non traduite.

Vérifier la traduction à partir de l'IP externe globale

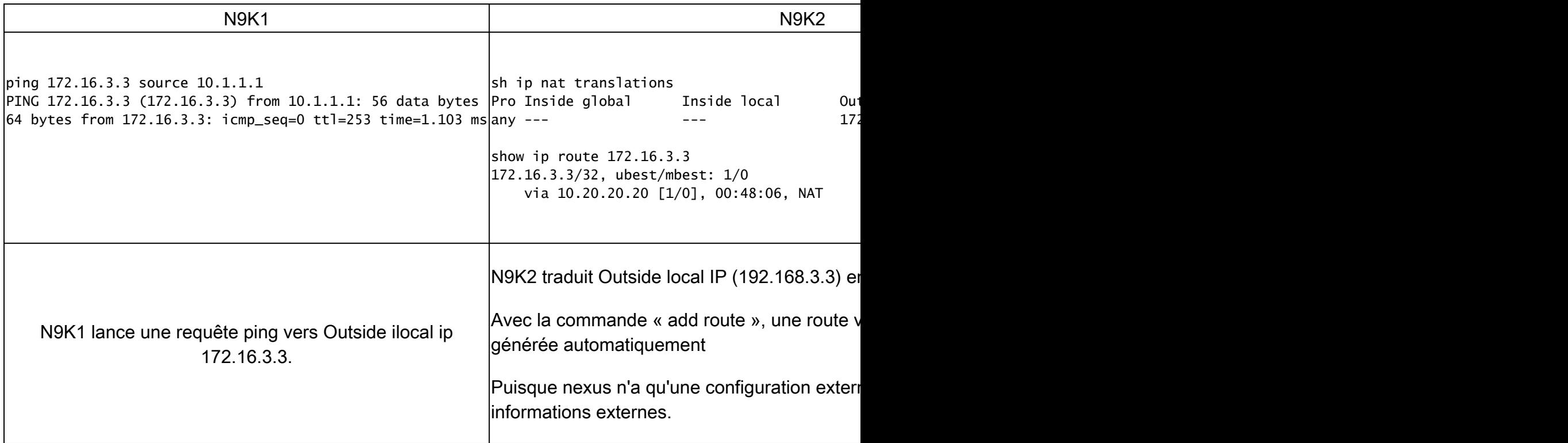

# Configurer la traduction globale IP interne/externe (deux fois Nat)

IP globale externe : 10.3.3.3

Adresse IP locale externe : 172.16.3.3

IP globale interne : 10.1.1.1

Adresse IP locale interne : 192.168.1.1

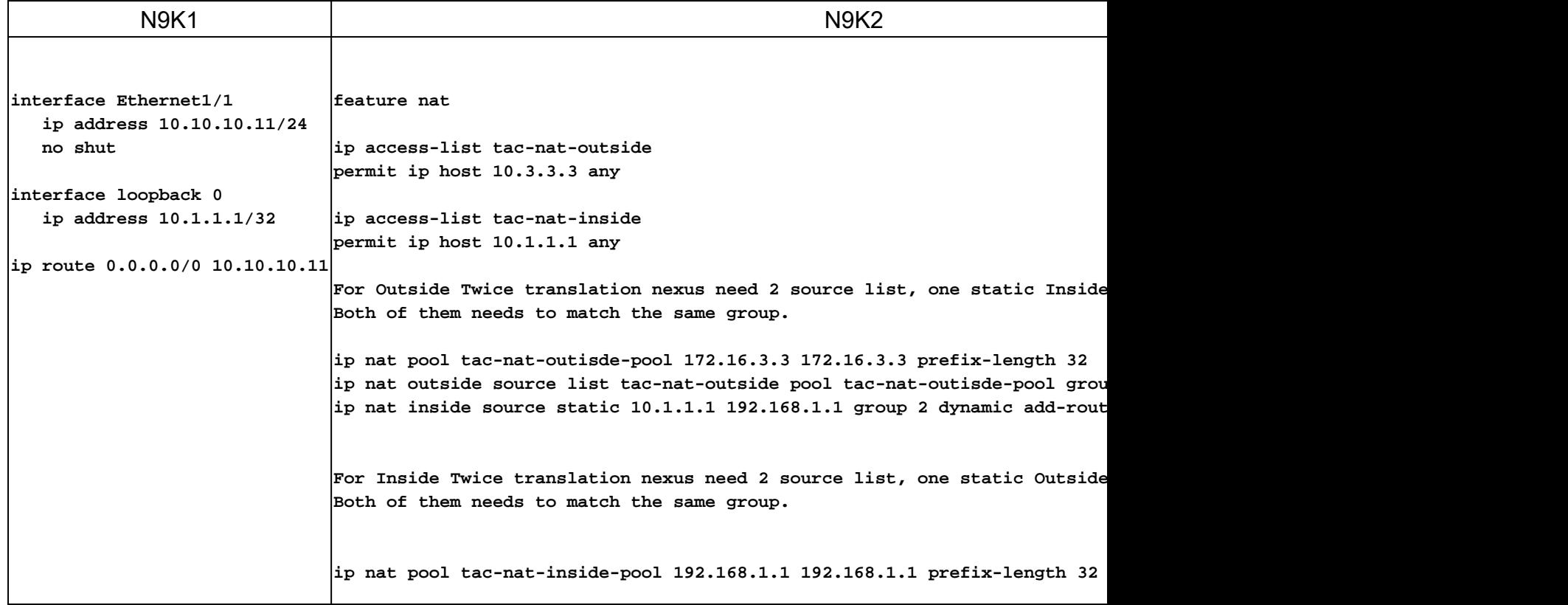

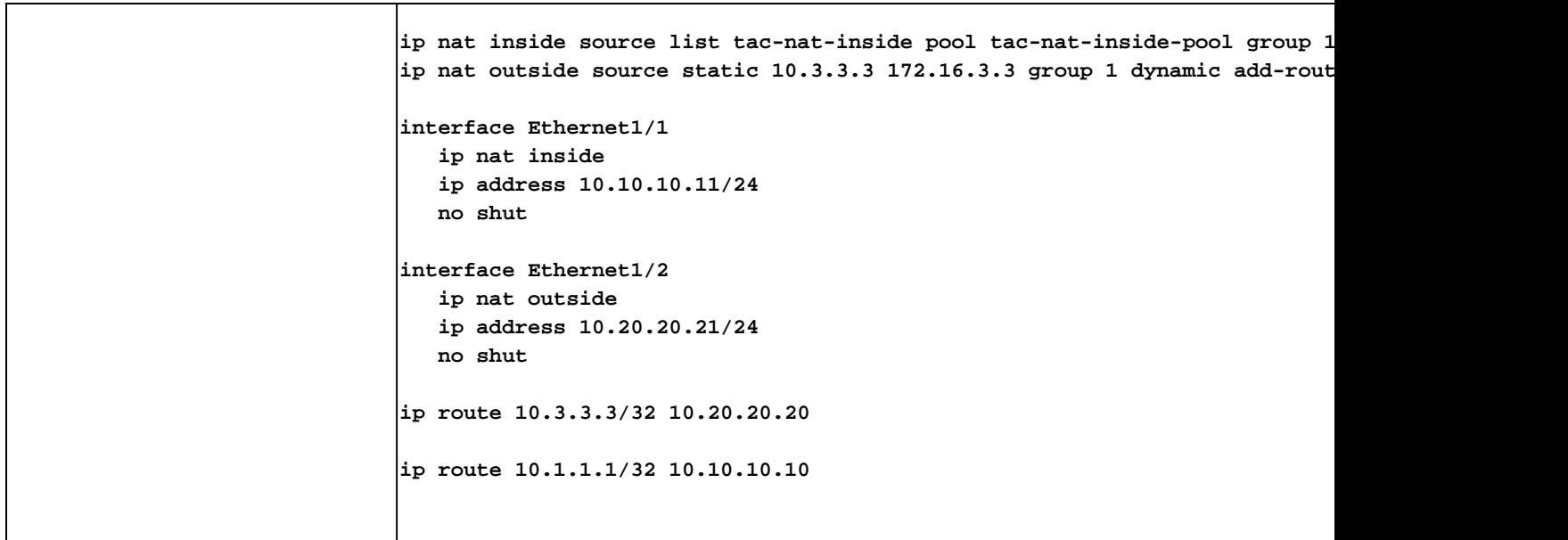

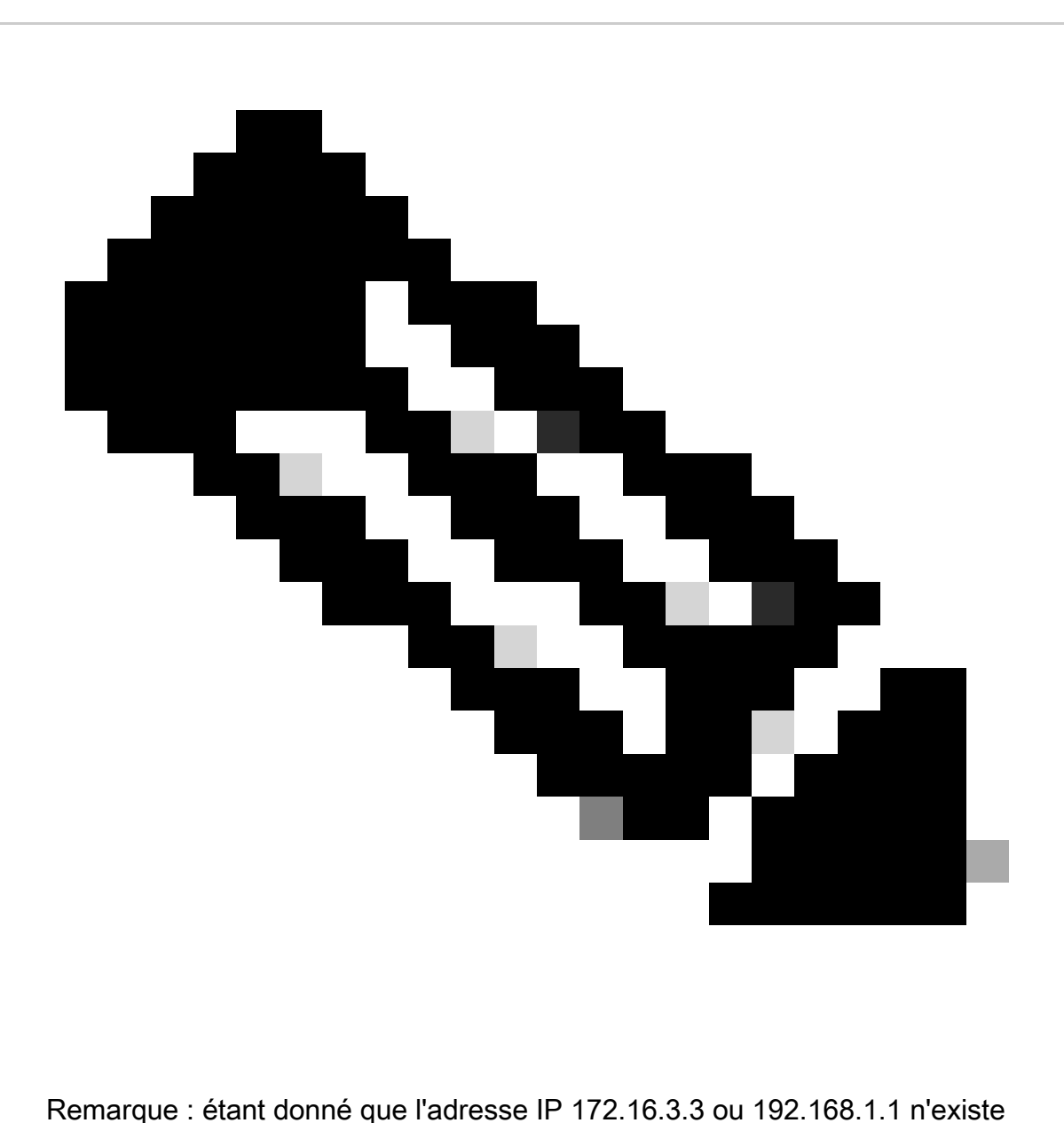

physiquement sur aucun périphérique, nexus doit avoir une route valide pour transférer le trafic vers cette adresse IP. Une entrée de route statique manuelle peut être configurée «

ajouter une route » à la fin de la liste NAT peut être configurée. Nexus génère automatiquement une route vers l'adresse IP traduite pointant vers le tronçon suivant de l'adresse IP non traduite.

### Vérifier la traduction IP globale interne/externe (deux fois Nat)

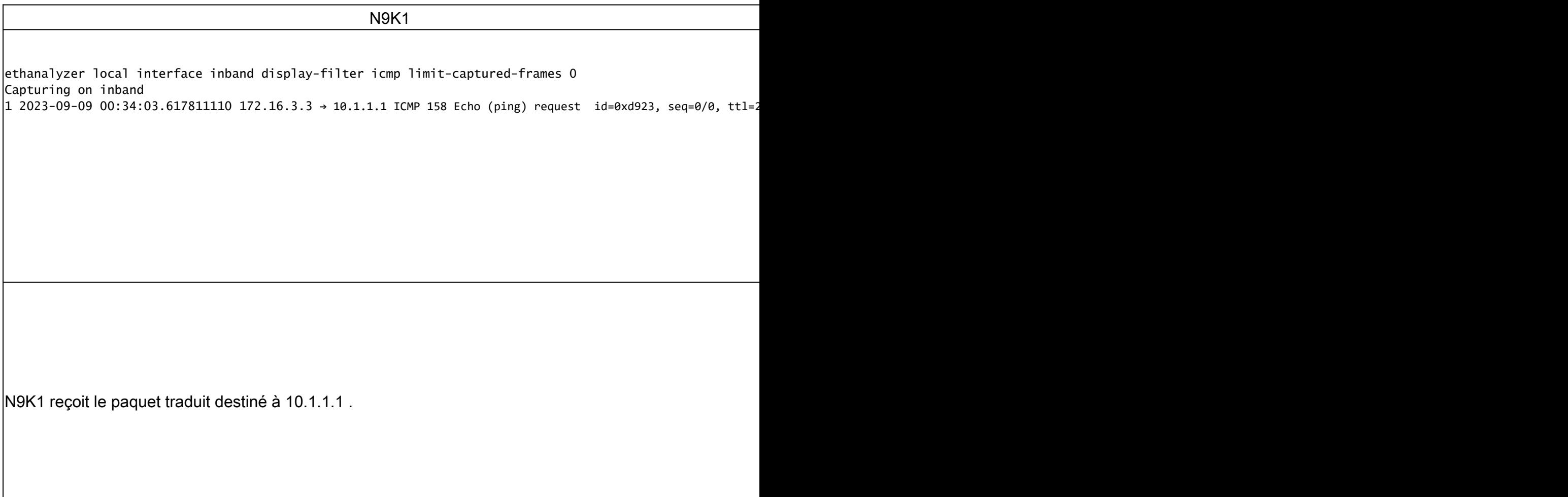

#### À propos de cette traduction

Cisco a traduit ce document en traduction automatisée vérifiée par une personne dans le cadre d'un service mondial permettant à nos utilisateurs d'obtenir le contenu d'assistance dans leur propre langue.

Il convient cependant de noter que même la meilleure traduction automatisée ne sera pas aussi précise que celle fournie par un traducteur professionnel.